## Reference Guide for Primary and Secondary Users **EGMS** Complete Drafted Application

[Let's begin!](#page-1-0)

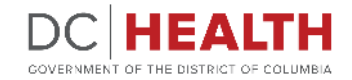

## <span id="page-1-0"></span>**Log in to EGMS**

Go to the **EGMS** sign in page.

Log in with your credentials.

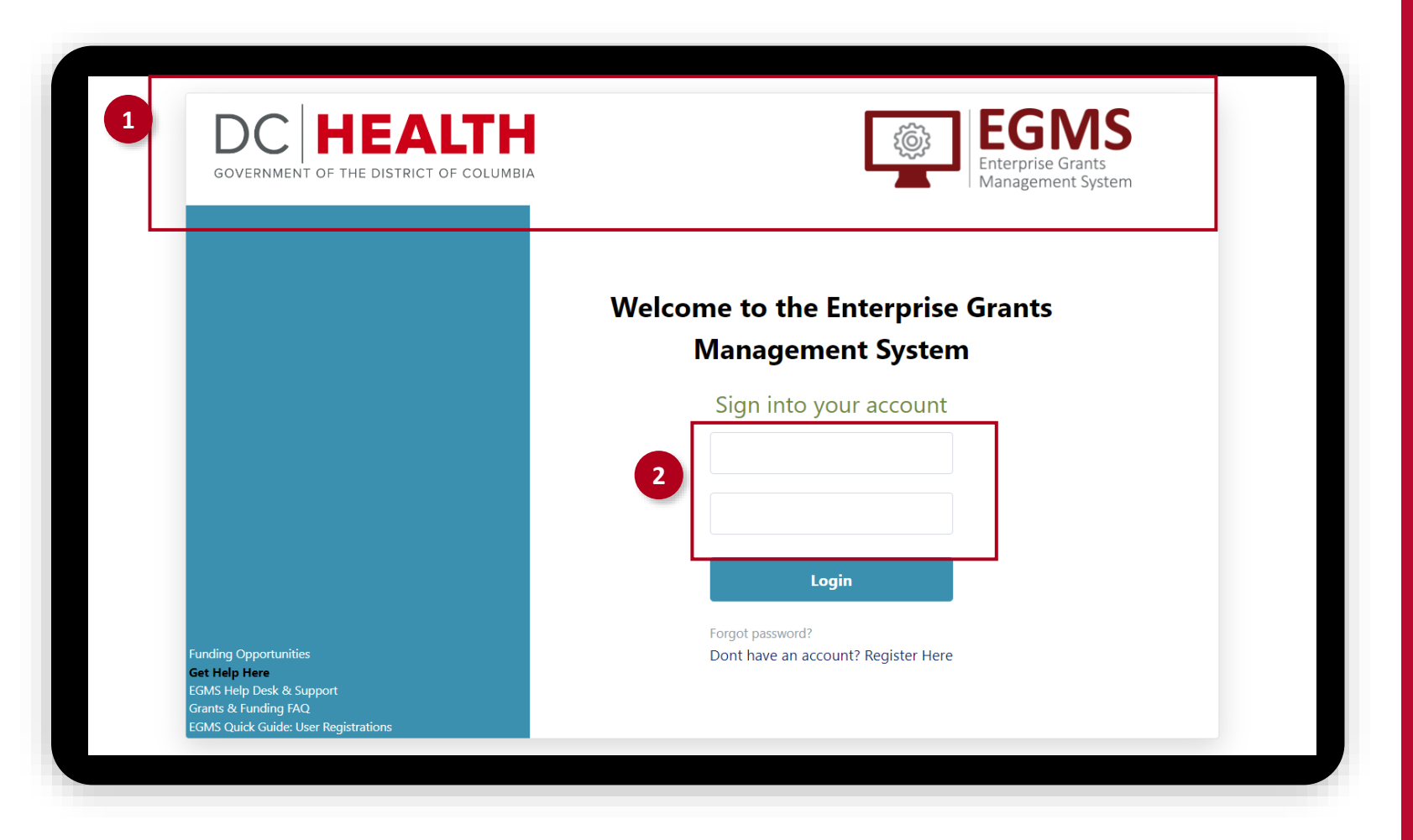

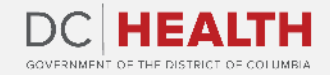

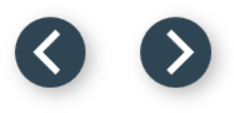

## **Navigate to Drafted Application**

Navigate to the Application tab. **1**

Click on Submission in Progress tab.

Navigate to the Drafted Application.

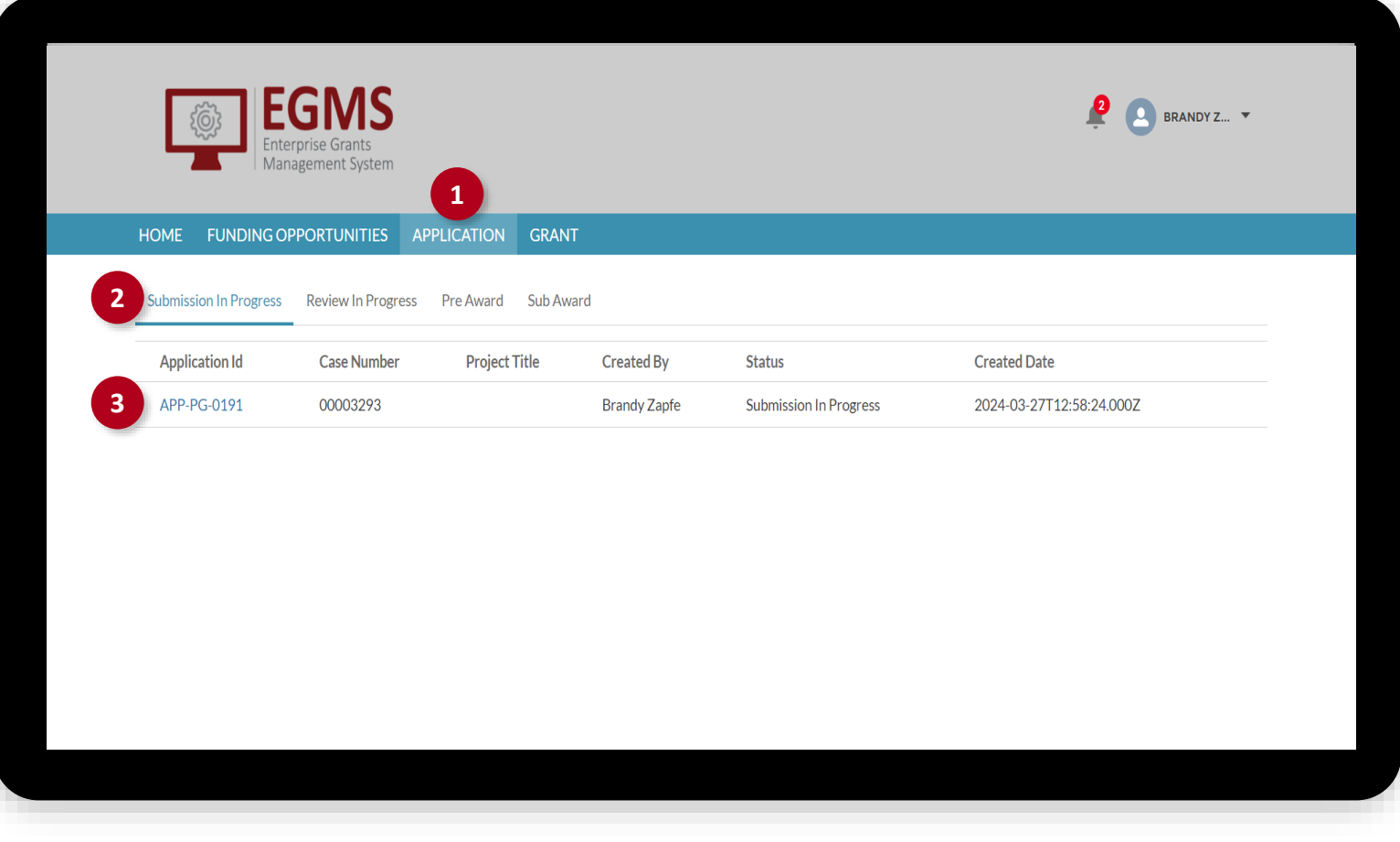

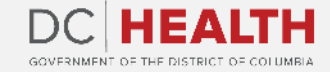

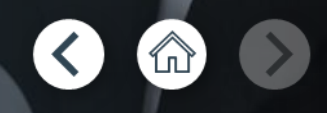

If you still have questions, please contact OGM at doh.grants@dc.gov

## **Thank you!**

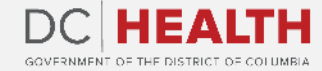